# **Shopware 6**

### Allgemeine Informationen

#### **Direkt in microtech büro+ integrierte Lösung**

Die Anbindung von Shopware 6 erfolgt direkt in büro+ mittels microtech Cloud und stellt somit langfristig eine voll-integrierte Lösung in microtech büro+ dar. Der Zugriff auf Shopware 6 erfolgt über die im Shopsystem integrierte REST-API.

#### **Vorteile der in microtech büro+ integrierten Lösung**

Die Einrichtung und die Verbindung von microtech büro+ und dem Shopsystem sind nun enger verzahnt. Langfristig entstehen viele Vorteile, sodass Sie noch früher von Verbesserungen und Updates profitieren.

## Shopware 6 - Unterstützte Funktionen mit microtech büro+

In der nachfolgenden Tabelle erhalten Sie eine Übersicht, die Ihnen die Verbindung von microtech büro+ zu Shopware 6 bietet. Als Erklärung finden Sie eine Spalten mit einer kurzen Beschreibung zur Funktionalität sowie ein Verweis auf weitere Informationen, welche wir für Sie in unserer Online-Hilfe bereit halten. Die Tabelle basiert aktuell auf dem technischen **Stand: Oktober 2023**. Über die Programmänderungen und die Erweiterung unserer Online-Hilfe informieren wir Sie über neue und verbesserte Funktionen in Zusammenhang mit Shopware 6.

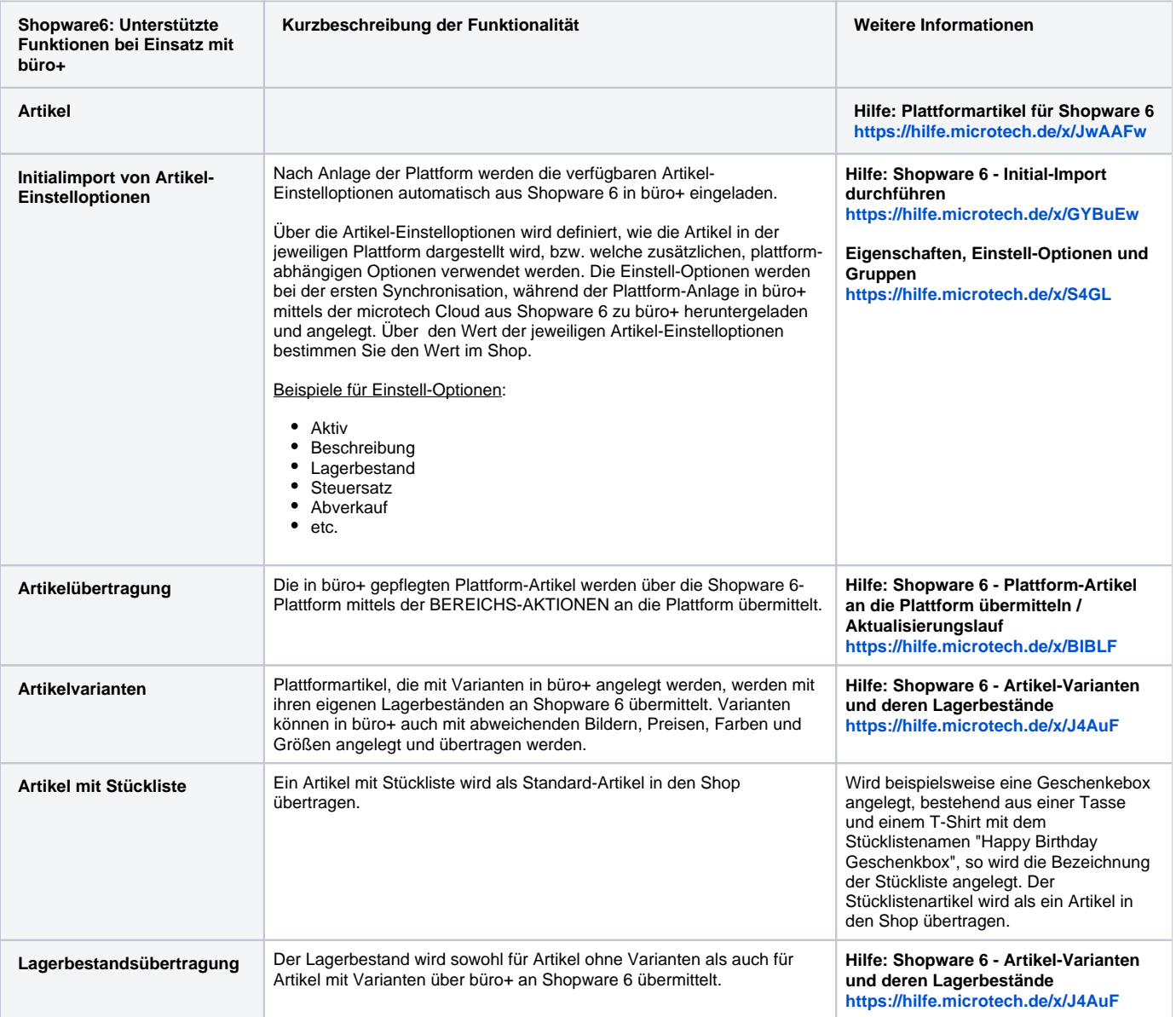

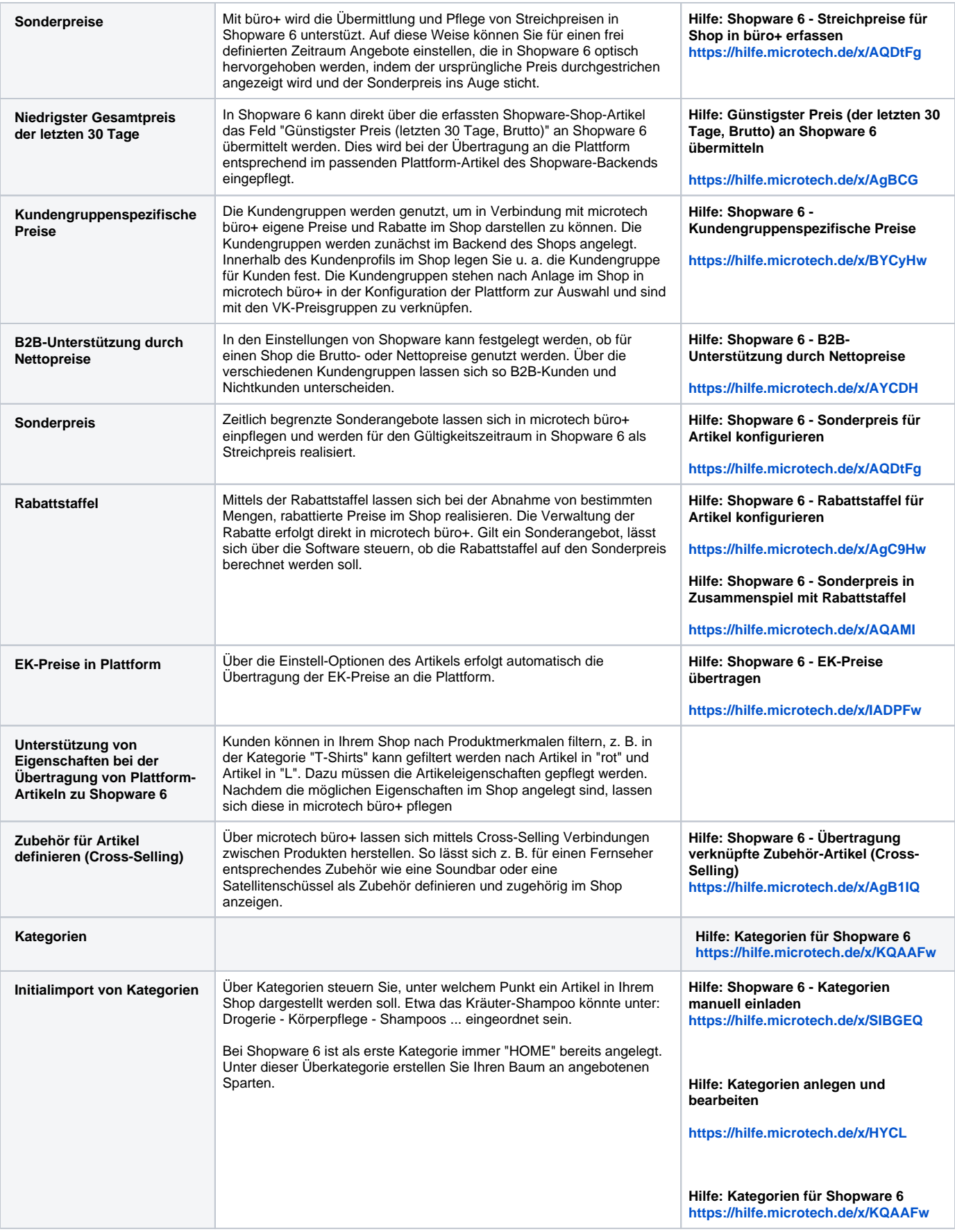

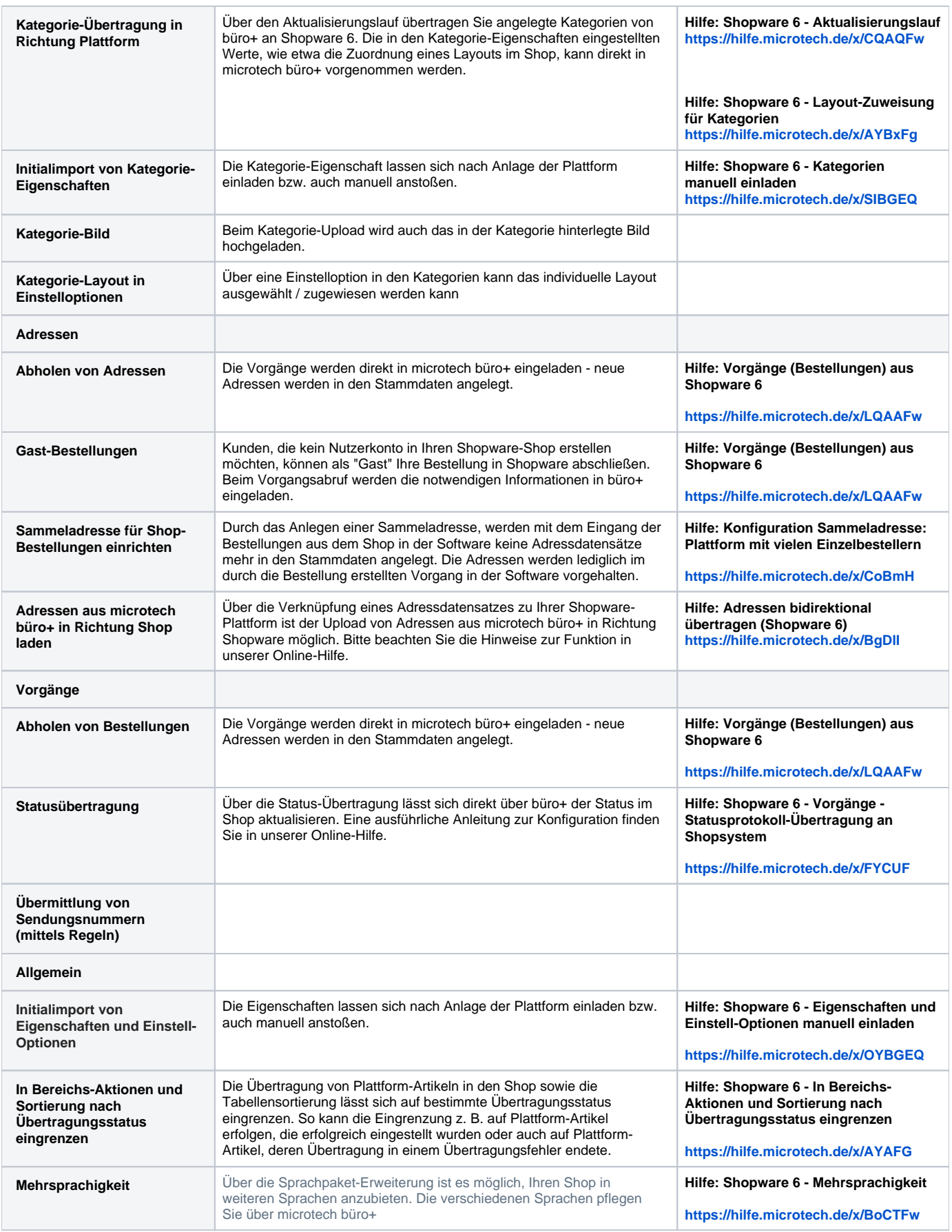

- [Allgemeines zu Shopware 6](https://hilfe.microtech.de/display/PROG/Allgemeines+zu+Shopware+6)
	- <sup>o</sup> [Shopware 6 Systemvoraussetzungen](https://hilfe.microtech.de/display/PROG/Shopware+6+-+Systemvoraussetzungen)
	- <sup>o</sup> [Shopware 6 Installation und Einrichtung](https://hilfe.microtech.de/display/PROG/Shopware+6+-+Installation+und+Einrichtung)
		- [Shopware 6 Vorbereitende Maßnahmen](https://hilfe.microtech.de/pages/viewpage.action?pageId=289832978)
			- [Shopware 6 Plattform in büro+ einrichten \(Register: "Zugangsdaten"\)](https://hilfe.microtech.de/pages/viewpage.action?pageId=289832999)
			- $\blacksquare$ [Shopware 6 - Initial-Import durchführen](https://hilfe.microtech.de/pages/viewpage.action?pageId=326008857)
				- [Shopware 6 Eigenschaften und Einstell-Optionen manuell einladen](https://hilfe.microtech.de/display/PROG/Shopware+6+-+Eigenschaften+und+Einstell-Optionen+manuell+einladen)
				- [Shopware 6 Kategorien manuell einladen](https://hilfe.microtech.de/display/PROG/Shopware+6+-+Kategorien+manuell+einladen)
	- [Shopware 6 Weitere Plattform-Register](https://hilfe.microtech.de/display/PROG/Shopware+6+-+Weitere+Plattform-Register)
	- <sup>o</sup> [Shopware 6 Aktualisierungslauf](https://hilfe.microtech.de/display/PROG/Shopware+6+-+Aktualisierungslauf)
- **[Plattformartikel für Shopware 6](https://hilfe.microtech.de/pages/viewpage.action?pageId=385876007)** 
	- [Shopware 6 Plattform-Artikel anlegen](https://hilfe.microtech.de/display/PROG/Shopware+6+-+Plattform-Artikel+anlegen)
		- **[Shopware 6 Artikel-Varianten und deren Lagerbestände](https://hilfe.microtech.de/pages/viewpage.action?pageId=338591783)**
	- [Shopware 6 Plattform-Artikel an die Plattform übermitteln / Aktualisierungslauf](https://hilfe.microtech.de/pages/viewpage.action?pageId=340492292)
	- [Shopware 6 Günstigster Preis \(der letzten 30 Tage, Brutto\) übertragen](https://hilfe.microtech.de/pages/viewpage.action?pageId=406978562)
	- [Shopware 6 Kundengruppenspezifische Preise](https://hilfe.microtech.de/display/PROG/Shopware+6+-+Kundengruppenspezifische+Preise)
	- o [Shopware 6 EK-Preise übertragen](https://hilfe.microtech.de/pages/viewpage.action?pageId=399441952)
	- <sup>o</sup> [Shopware 6 Automatische Prüfung auf weitere Artikelnummern](https://hilfe.microtech.de/pages/viewpage.action?pageId=334528531)
	- [Shopware 6 In Bereichs-Aktionen und Sortierung nach Übertragungsstatus eingrenzen](https://hilfe.microtech.de/pages/viewpage.action?pageId=403013633)
	- <sup>o</sup> [Shopware 6 B2B-Unterstützung durch Nettopreise](https://hilfe.microtech.de/pages/viewpage.action?pageId=478380033)
	- [Shopware 6 Plattform-Artikel über Details in Warenwirtschaft erfassen](https://hilfe.microtech.de/pages/viewpage.action?pageId=565051400)
	- [Shopware 6 Sonderpreis & Rabattstaffel](https://hilfe.microtech.de/pages/viewpage.action?pageId=537657383)
		- [Shopware 6 Sonderpreis für Artikel konfigurieren](https://hilfe.microtech.de/pages/viewpage.action?pageId=384630785)
		- [Shopware 6 Rabattstaffel für Artikel konfigurieren](https://hilfe.microtech.de/pages/viewpage.action?pageId=532480002)
		- [Shopware 6 Sonderpreis in Zusammenspiel mit Rabattstaffel](https://hilfe.microtech.de/display/PROG/Shopware+6+-+Sonderpreis+in+Zusammenspiel+mit+Rabattstaffel)
	- [Shopware 6 Übertragung verknüpfte Zubehör-Artikel \(Cross-Selling\)](https://hilfe.microtech.de/pages/viewpage.action?pageId=561315842)
- **[Kategorien für Shopware 6](https://hilfe.microtech.de/pages/viewpage.action?pageId=385876009)** 
	- [Shopware 6 Kategorien über Bereichs-Aktionen übertragen / automatisieren](https://hilfe.microtech.de/pages/viewpage.action?pageId=289832961)
	- <sup>o</sup> [Shopware 6 Layout-Zuweisung für Kategorien](https://hilfe.microtech.de/pages/viewpage.action?pageId=376537089)
- [Eigenschaften und Einstelloptionen für Shopware 6](https://hilfe.microtech.de/pages/viewpage.action?pageId=385876011)
	- [Shopware 6 Artikel-Beschreibungen per HTML-Vorlage](https://hilfe.microtech.de/display/PROG/Shopware+6+-+Artikel-Beschreibungen+per+HTML-Vorlage)
	- [Shopware 6 Regel/Import für Belegung Eigenschaften-Mehrfachauswahl](https://hilfe.microtech.de/pages/viewpage.action?pageId=372834323)
	- <sup>o</sup> [Shopware 6 Formel hat Vorrang vor Vorgabe-Wert bei Aktualisierungslauf](https://hilfe.microtech.de/display/PROG/Shopware+6+-+Formel+hat+Vorrang+vor+Vorgabe-Wert+bei+Aktualisierungslauf)
	- <sup>o</sup> [Shopware 6 Hersteller über Eigenschaften pflegen](https://hilfe.microtech.de/pages/viewpage.action?pageId=395051009)
	- <sup>o</sup> [Shopware 6 Mehrsprachigkeit](https://hilfe.microtech.de/display/PROG/Shopware+6+-+Mehrsprachigkeit)
	- <sup>o</sup> [Shopware 6 Deaktivierte Eigenschaften und Einstell-Optionen](https://hilfe.microtech.de/display/PROG/Shopware+6+-+Deaktivierte+Eigenschaften+und+Einstell-Optionen)
- [Vorgänge \(Bestellungen\) aus Shopware 6](https://hilfe.microtech.de/pages/viewpage.action?pageId=385876013)
	- [Shopware 6 Plattform Register: "Vorgangserzeugung"](https://hilfe.microtech.de/pages/viewpage.action?pageId=262602803)
	- [Shopware 6 Vorgänge Bestellungen aus Shopsystem in büro+ einladen](https://hilfe.microtech.de/pages/viewpage.action?pageId=360251418)
		- [Shopware 6 Paypal Transaktionsnummer im Vorgang](https://hilfe.microtech.de/display/PROG/Shopware+6+-+Paypal+Transaktionsnummer+im+Vorgang)
		- [Shopware 6 Umsatzsteuer-ID in Vorgang und Adresse](https://hilfe.microtech.de/display/PROG/Shopware+6+-+Umsatzsteuer-ID+in+Vorgang+und+Adresse)
	- [Shopware 6 Vorgänge Statusprotokoll-Übertragung an Shopsystem](https://hilfe.microtech.de/pages/viewpage.action?pageId=345276437)
		- [Beispiel 1: Nach dem Wandeln von Vorgängen \(mit Plattformnummer\)](https://hilfe.microtech.de/pages/viewpage.action?pageId=345735191)
		- [Beispiel 2: Nach dem Aktivieren des "Erledigt"-Kennzeichens \(im Versand-Datensatz\)](https://hilfe.microtech.de/pages/viewpage.action?pageId=345735197)
		- [Beispiel 3: Nach dem Belegen des Feldes "Kunde hat bezahlt"](https://hilfe.microtech.de/pages/viewpage.action?pageId=345735203)
		- [Beispiel 4: Nach dem Erzeugen eines Vorgangs / Neuanlage \(Vorgang\)](https://hilfe.microtech.de/pages/viewpage.action?pageId=345735208)
		- [Shopware 6 Übertragung der Status-Protokolle mittels der Bereichs-Aktionen](https://hilfe.microtech.de/pages/viewpage.action?pageId=345735212)
	- [Shopware 6 Kommentar / Bestellkommentar aus Shopware-Shop nach büro+ übernehmen](https://hilfe.microtech.de/pages/viewpage.action?pageId=334528538)
- [Adressen bidirektional übertragen \(Shopware 6\)](https://hilfe.microtech.de/pages/viewpage.action?pageId=551878662)
- [FAQ und Fehlerbehebung \(Shopware 6\)](https://hilfe.microtech.de/pages/viewpage.action?pageId=350224412)
- [Shopware 6: FAQ](https://hilfe.microtech.de/display/PROG/Shopware+6%3A+FAQ)
	- **[FAQ: Umstieg Shopware 5 -> Shopware 6](https://hilfe.microtech.de/display/PROG/FAQ%3A+Umstieg+Shopware+5+-%3E+Shopware+6)**
	- [Shopware 6 Plugins / Erweiterungen Kompatibilität](https://hilfe.microtech.de/pages/viewpage.action?pageId=533659649)
	- [Manuell Status ändern: Plattformartikel & Status-Protokolle](https://hilfe.microtech.de/pages/viewpage.action?pageId=444071961)
	- [Shopware 6 Anreden: Welche 'technischen Namen' werden mit der büro+ verknüpft?](https://hilfe.microtech.de/pages/viewpage.action?pageId=540246022)
	- <sup>o</sup> [Shopware 6: Fehlerbehbung](https://hilfe.microtech.de/display/PROG/Shopware+6%3A+Fehlerbehbung)
		- [Shopware 6 Einseh-Modus bei nicht erreichbarer Plattform](https://hilfe.microtech.de/display/PROG/Shopware+6+-+Einseh-Modus+bei+nicht+erreichbarer+Plattform)
		- [Artikelübertragungen enden in einem 400 Bad Request "Unexpected token S in JSON at position X"](https://hilfe.microtech.de/pages/viewpage.action?pageId=354254853)
		- [Artikelübertragungen enden in einem 400 Bad Request aufgrund eines fehlenden Ordners \(Shopware 6\)](https://hilfe.microtech.de/pages/viewpage.action?pageId=350224416)
		- [Artikelübertragungen enden in einem 400 Bad Request "Files sent could not be verified."](https://hilfe.microtech.de/pages/viewpage.action?pageId=501841949)
		- [Artikel- oder Kategorie-Übertragungen enden in einem 500 ServerError "Malformed UTF-8 characters, possibly incorrectly](https://hilfe.microtech.de/pages/viewpage.action?pageId=477134849)  [encoded"](https://hilfe.microtech.de/pages/viewpage.action?pageId=477134849)
- [Kompatible Shopsysteme \(integrierte Lösung\)](https://hilfe.microtech.de/pages/viewpage.action?pageId=331415555)